# Microsoft Word

# Exempel på innehåll i Steg Två kursen.

#### **Grunder**

- Programfönstret användargränssnitt
- Snabbåtkomstfältet
- Vanliga inställningar
- Berätta vad du vill göra direkthjälp

#### **Gå vidare med Word**

- Texteffekter
- Läsvy
- Navigeringsfönstret
- Söka och ersätta format och specialtecken
- Visa och dölja rubriker
- Infoga symboler, datum/tid
- Autokorrigering
- Smart uppslag
- Använda snabbdelar

# **Mer om format**

- Styckeformat
- Indrag och tabbar
- Kantlinjer och mönster
- Radera format
- Dokumenttema

# **Sidhantering**

- Sidhuvud/Sidfot
- Hantera spalter
- Hantera avsnitt
- Annorlunda förstasida
- Infoga försättsblad
- Innehållsförteckning och index

# **Tabeller**

- Skapa tabell
- Formatera tabell
- Beräkna i tabell
- Upprepa rubrikrader
- Snabbformat

#### **Formulär**

- Skapa formulär med innehållskontroller
- Ändra formulär
- Formulärskydd

#### **Introduktion till mallar**

- Skapa och hantera formatmall
- Skapa och redigera dokumentmall
- Infoga fältkoder

# **Samarbeta i Word**

- Spåra ändringar
- Granska ändringar och kommentarer
- Jämföra och sammanfoga dokument
- Skriv- och lösenordsskydda dokument
- Redigera i samma dokumet
- Delning

# **Grafik**

- Infoga och redigera SmartArt
- Infoga och redigera bilder
- Bildverktyg
- Infoga skärmklipp
- Infoga onlinevideo

#### **Introduktion till koppla dokument**

- Skapa standardbrev
- Mottagare och koppling
- Urval av poster
- Kuvert och etiketter

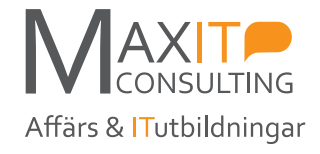